#### **EREZLIFE HOUSING APPLICATION PROCESS:**

- https://saintmarys.erezlife.com/app/one.php?outputter=loginView
- Your username and password are the same that you use to log into your Saint Mary's email address.
  - Username example: jsmith01

| Residence life software<br>Residence Life Management<br>Student Assignments<br>Staff Application | SAINT<br>MARY'S<br>COLLEGE<br>NOTRE DAME, IN |
|--------------------------------------------------------------------------------------------------|----------------------------------------------|
| eRezLife account information<br>username<br>password<br>sign in                                  |                                              |
|                                                                                                  |                                              |

Office of Residence Life and Community Standards Saint Mary's College, Notre Dame, Indiana 46530

## YOUR EREZLIFE HOME PAGE:

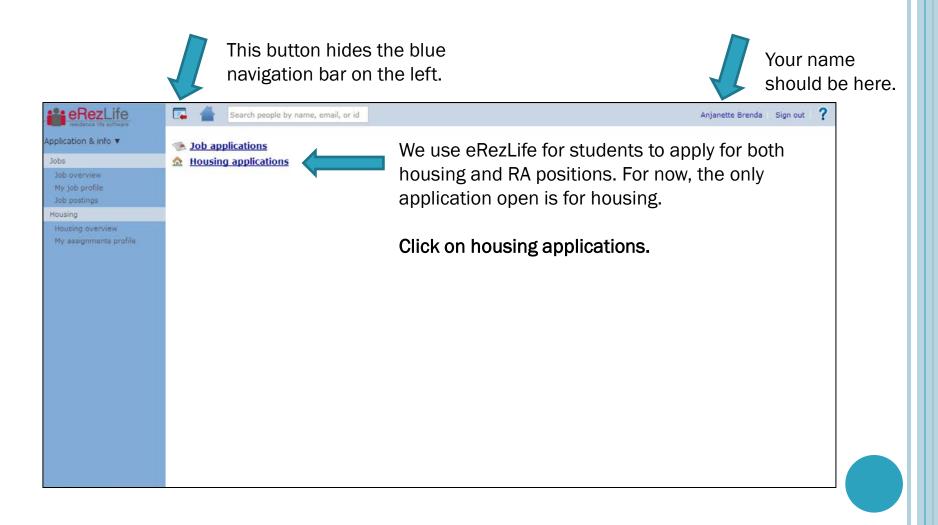

#### HOUSING OVERVIEW

#### • In the drop down menu:

- Please choose that you are a <u>new undergraduate student.</u>
- This will ensure that you are placed into the appropriate lottery.

| Applic | cation & info 👻                                                | Before we can show you the application form(s), we need to ask you a few preliminary questions. |                                                                                                    |  |
|--------|----------------------------------------------------------------|-------------------------------------------------------------------------------------------------|----------------------------------------------------------------------------------------------------|--|
| Jobs   | 5                                                              | Please describe yourself as accurately as possible                                              |                                                                                                    |  |
| Hou    | sing                                                           | 2015-2016 Housing Cohort                                                                        | - select one - 🔻                                                                                                    |  |
| My     | using overview<br>housing profile<br>housing profile questions | save<br>Questions about your                                                                    | - select one -<br>New Undergraduate Student<br>New Graduate Student<br>Current SMC Student<br>rapplication? Having technical issues? |  |

#### **APPLICATION FORMS**

- Confirm that you are applying for housing for the occupancy dates listed.
- Then click on the Apply Now button.

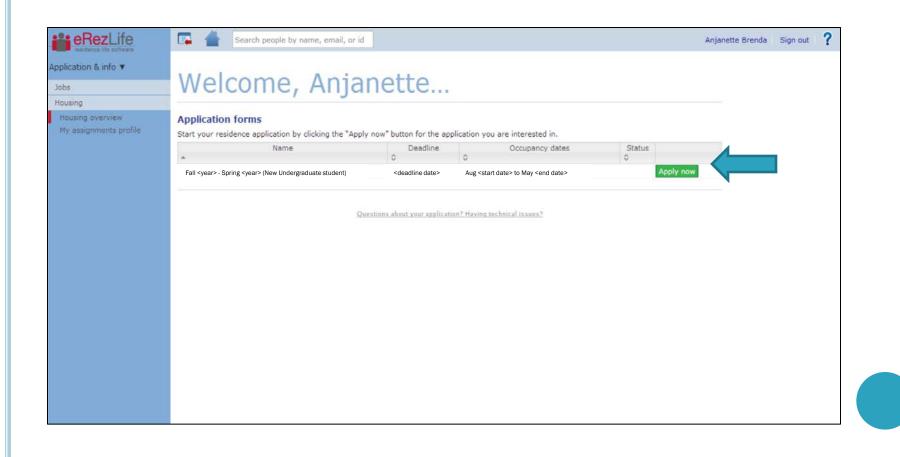

# MY HOUSING PROFILE

- You will need to answer all questions on this page before moving on.
- When you are done, you will need to click save (bottom left corner).
- After you hit save, you will see a yellow bar across the top of your screen stating that it saved successfully.

|                                | Student #                          |                                          |            |
|--------------------------------|------------------------------------|------------------------------------------|------------|
|                                | Preferred Name                     |                                          |            |
|                                | Gender                             |                                          |            |
|                                | Email                              |                                          |            |
|                                | Cell Phone #                       |                                          |            |
|                                | Birthdate                          |                                          |            |
| My housing profile             | more                               |                                          |            |
| My housing profile questions   |                                    |                                          |            |
| —<br>Fall 2015-Spring 2016 ▲ T | his user is linked to the school's | authentication system. Linked fields are | read-only. |
| —<br>My roommate profile       | Student #                          | 980                                      |            |
|                                | First Name                         |                                          |            |
|                                | Preferred Name: *                  |                                          |            |
|                                | Middle name                        |                                          |            |
|                                | Last Name                          |                                          |            |
| •                              | Gender *                           |                                          |            |
| 1                              | Email                              |                                          |            |
| (                              | Cell Phone #                       | ·                                        |            |
| I                              | Birthdate *                        | 2                                        |            |
|                                | Address *                          | ·                                        |            |
|                                | City *                             |                                          |            |
| 5                              | State *                            | •                                        |            |
|                                | Zip code *                         |                                          |            |
|                                | Country *                          |                                          |            |
| 1                              |                                    | ii yes<br>ii no                          |            |
| 1                              |                                    | a yes<br>a no                            |            |
|                                | Involvement-ND Marching Band       |                                          |            |
|                                |                                    | iii yes                                  |            |

# MY HOUSING PROFILE QUESTIONS

- Next, click on "My housing profile questions" in the left side bar.
- You will need to answer all questions on this page before continuing with your application.
- When you are done, click save (bottom left corner). A yellow bar will appear across the top of your screen indicating that it saved successfully.

| sing overview<br>Jousing profile<br>Jousing profile questions | information on both "My housing profile" and "My housing profile o<br>Use the "save" button on the bottom of the page to save at any time |                                                                           |
|---------------------------------------------------------------|----------------------------------------------------------------------------------------------------|---------------------------------------------------------------------------|
| 2015-Spring 2016 📐                                            | expand all collapse all                                                                                                    | show all options hide all options                                         |
|                                                               | Emergency Contact                                                                                                    |                                                                           |
| oommate profile                                               | Emergency Contact Information                                                                                                    |                                                                           |
|                                                               | Emergency Contact                                                                                                    |                                                                           |
|                                                               | Emergency Contact Phone<br>Number:                                                                                                    |                                                                           |
|                                                               | Emergency Contact Email<br>Address:                                                                                                    |                                                                           |
|                                                               | When would you like this person                                                                                                    | <ul> <li>✓ - select one -</li> <li>In all emergency situations</li> </ul> |
|                                                               | What relation is this person to you? (parent, sibling, friend,                                                                            | Only when I am missing for more than 24 hours                             |

#### APPLICATION FOR ACADEMIC YEAR

- Click on the Fall <year>-Spring <year> link on the left side. (Ex. Fall 2015-Spring 2016)
- Complete the application form.
- Then click the "Continue to: Confirm application" link on the bottom right hand side.

Note: Based on your application period, the occupancy dates and deadline will be different from the example below.

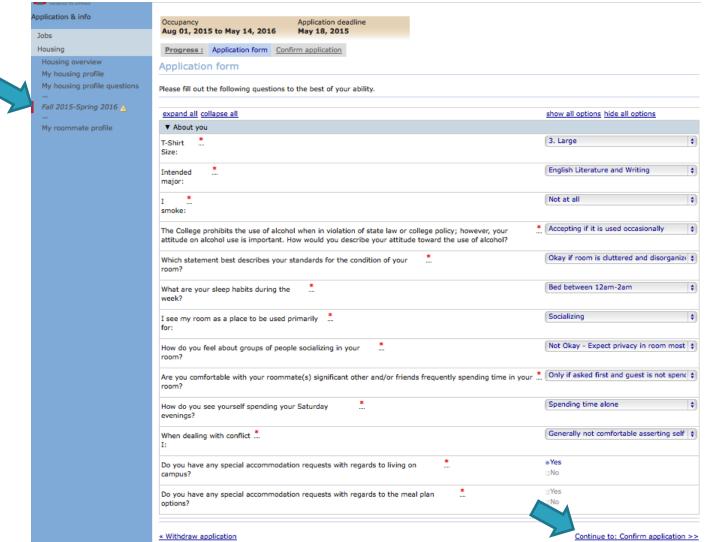

## **CONFIRM APPLICATION**

- Read the terms and conditions.
- Then read and check both statements.
- Click on the submit application button.

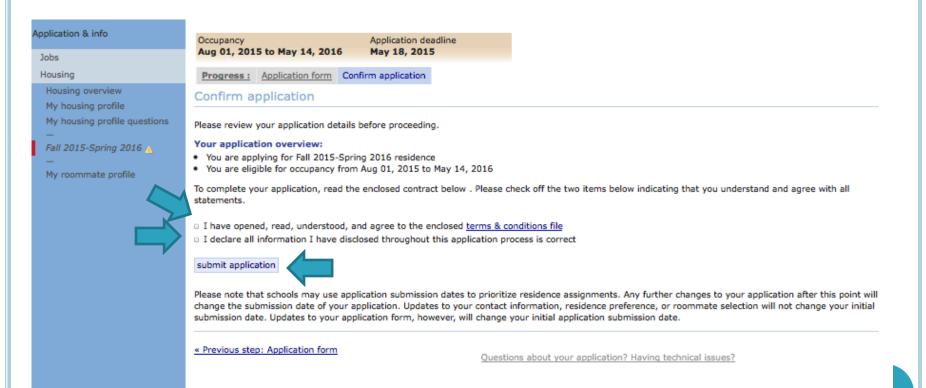

## APPLICATION CONFIRMATION

- Your screen will refresh with a confirmation.
- You will also get a confirmation email sent to your Saint Mary's email address.

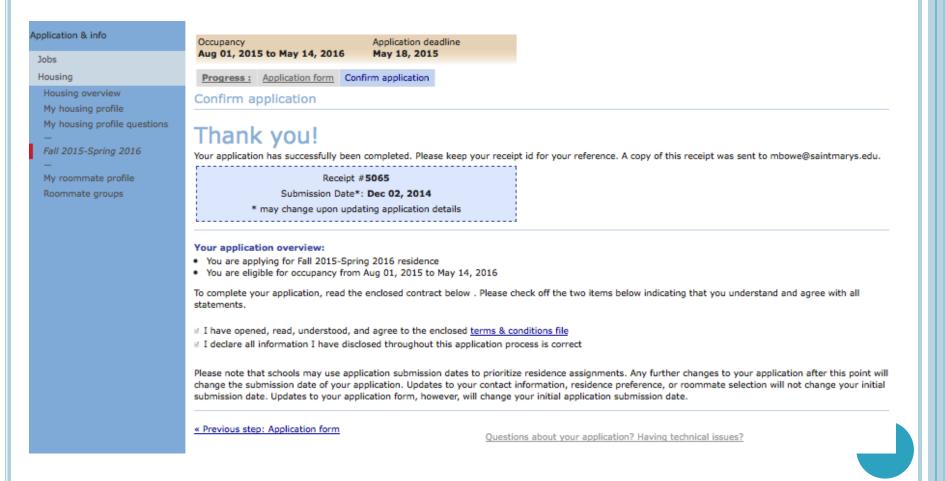

#### HOUSING OVERVIEW

- Once you have completed the application, you can return to the housing overview page.
- You will see that your application is complete.
- Then you can log out of the system.

|                                                      | 📼 🚔                                                                              |                                |                                     |                                  |           |
|------------------------------------------------------|----------------------------------------------------------------------------------|--------------------------------|-------------------------------------|----------------------------------|-----------|
| pplication & info<br>Jobs                            | Application forms<br>Start your residence application by clicking the "Apply nov | v" button for the app          | lication you are interested in.     |                                  |           |
| Housing                                              | Name                                                                             | + Deadline                     | <ul> <li>Occupancy dates</li> </ul> | Status                           | ٠         |
| Housing overview                                     | Fall 2014 - Spring 2015 (Spring 2014 only)                                       | Nov 24, 2014<br>(Dec 19, 2014) | Aug 01, 2014 to May 17, 2015        |                                  | Apply now |
| My housing profile<br>My housing profile questions   | Fall 2015-Spring 2016 (New Undergraduate student)                                | May 18, 2015                   | Aug 01, 2015 to May 14, 2016        | Complete<br>withdraw application | ition?    |
| <br>Fall 2015-Spring 2016<br><br>My roommate profile | Questions about your application? Having technical issues?                       |                                |                                     |                                  |           |

## **CONFIRMATION EMAIL:**

• You will receive a confirmation to your Saint Mary's email address once your application has been submitted.

| Saint Mary's College residence application confirmation receipt D                                                                                                    | ē 🛛                       |
|----------------------------------------------------------------------------------------------------|---------------------------|
| eRezLife Software System <noreply@erezlife.com><br/>to me 🖃</noreply@erezlife.com>                                                                                                    | Jan 11 (2 days ago) 🖄 🔺 🔹 |
| This email message has been automatically generated from the online residence<br>assignments process at Saint Mary's College.                                                                                                    |                           |
| This is to confirm that you have successfully applied for our Fall 2014 - Spring 2015 session.                                                                                                    |                           |
| Your receipt id is #3537<br>Your submission date was: Jan 11, 2014                                                                                                    |                           |
| Please keep this number for your reference in the event that you have questions<br>regarding your application form.                                                                                                    |                           |
| We would like to remind you that you may log back into our system and edit your application at any time up to the application deadline ( <u>May 19, 2014</u> ). Please note that making changes to your application form will change your submission date, which may be used by your school to prioritize residence assignments. |                           |
| Thank you for applying for residence at Saint Mary's College.                                                                                                    |                           |

#### HOUSING APPLICATION NEXT STEPS:

- In the beginning of June, we will send out an email notification to you allowing you to log back into the system and preview rooms that are open. This will show you which rooms are open for you.
- Then in late June we will send out an email notification to you with your priority timeframe to log back into the system to choose your room and roommate(s).
  - During this process you will be able to pull in a roommate group that you already created or a different roommate.
- Questions? Please email reslife@saintmarys.edu.